# **Revised Syllabi for B.A - Data Processing Degree Course**

**Credit Based Semester System (2012-13 onwards)** 

## **B.A-DATA PROCESSING COURSE PATTERN AND SCHEME OF EXAMINATIONS**

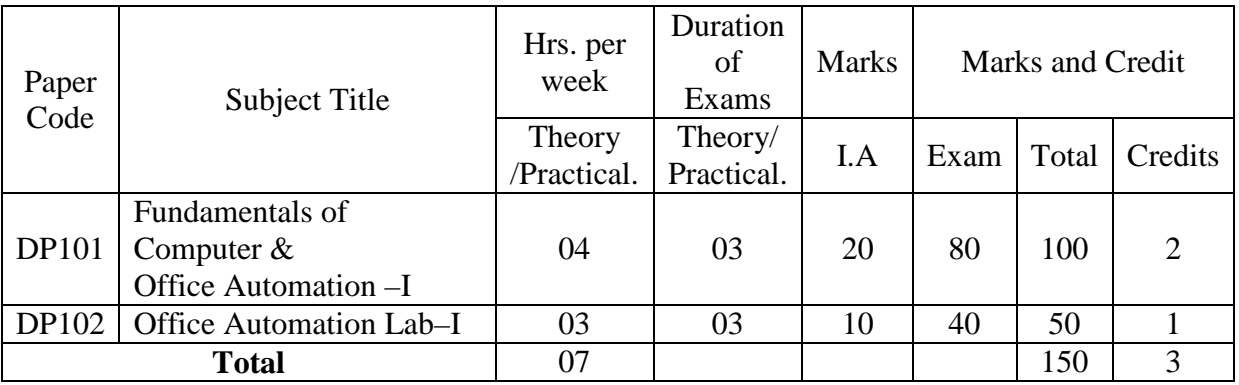

#### **I Semester B.A-DATA PROCESSING**

#### **II Semester B.A-DATA PROCESSING**

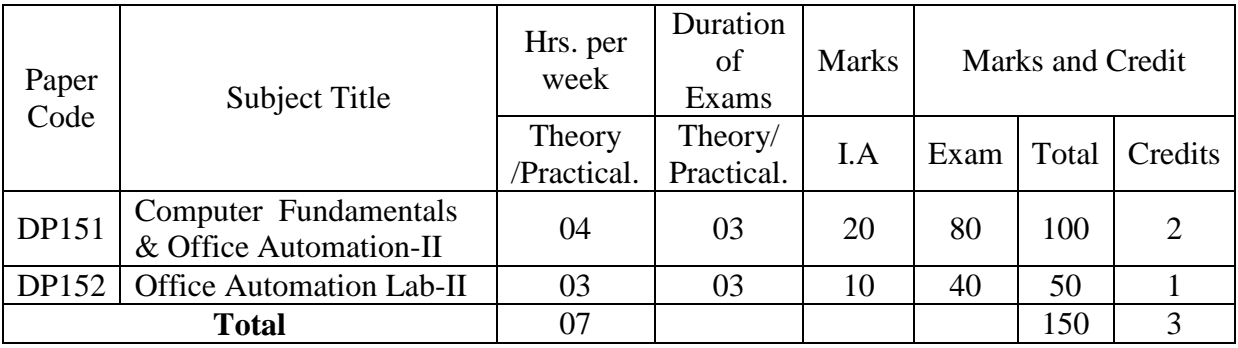

#### **III Semester B.A-DATA PROCESSING**

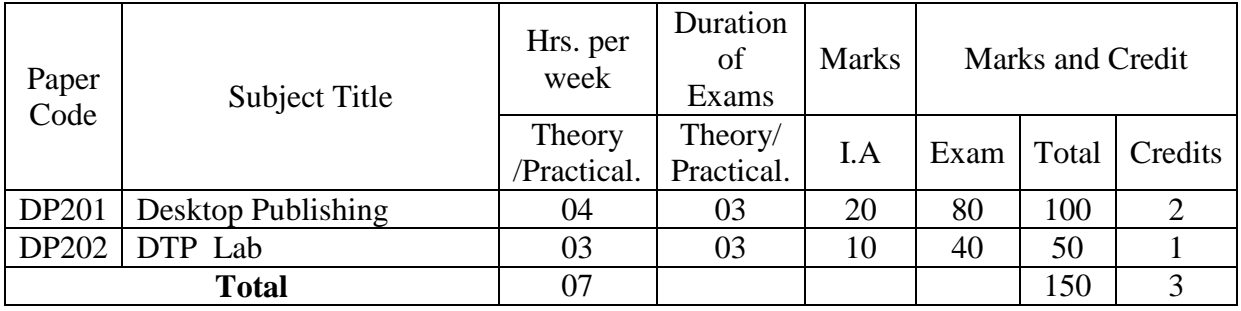

## **B.A-DATA PROCESSING COURSE PATTERN AND SCHEME OF EXAMINATIONS**

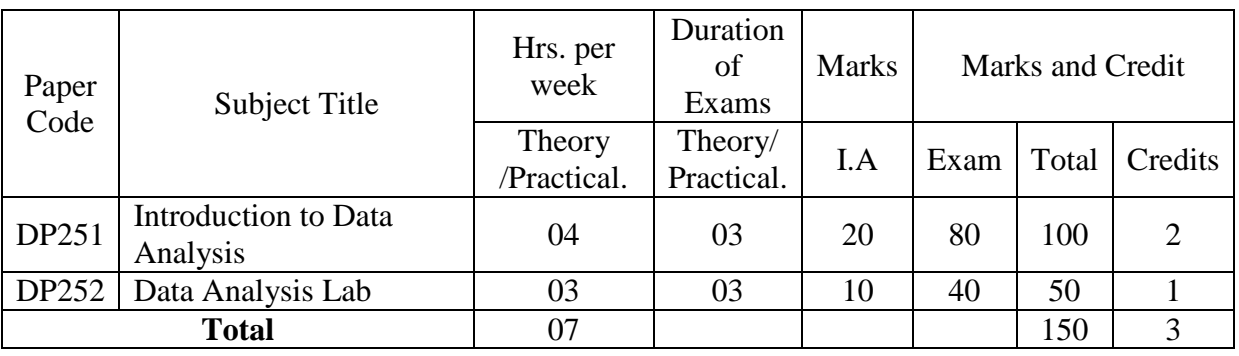

#### **IV Semester B.A-DATA PROCESSING**

#### **V Semester B.A-DATA PROCESSING**

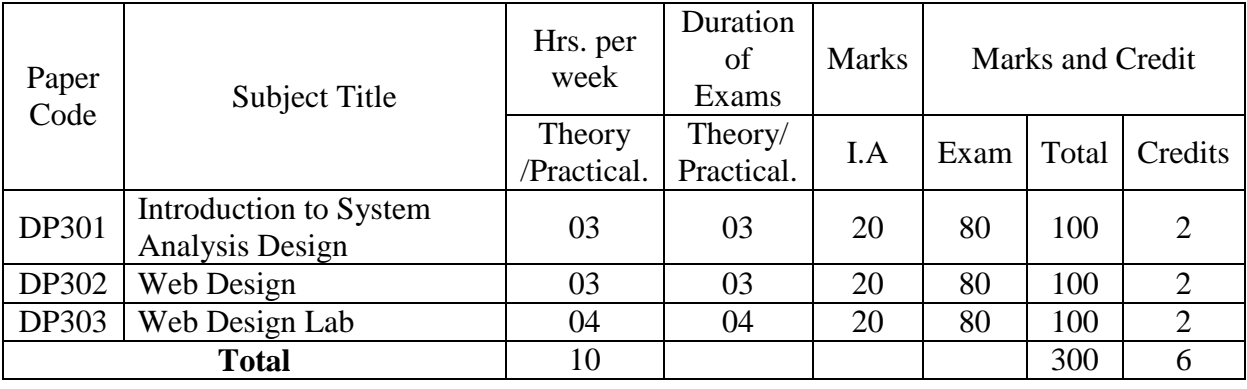

#### **VI Semester B.A-DATA PROCESSING**

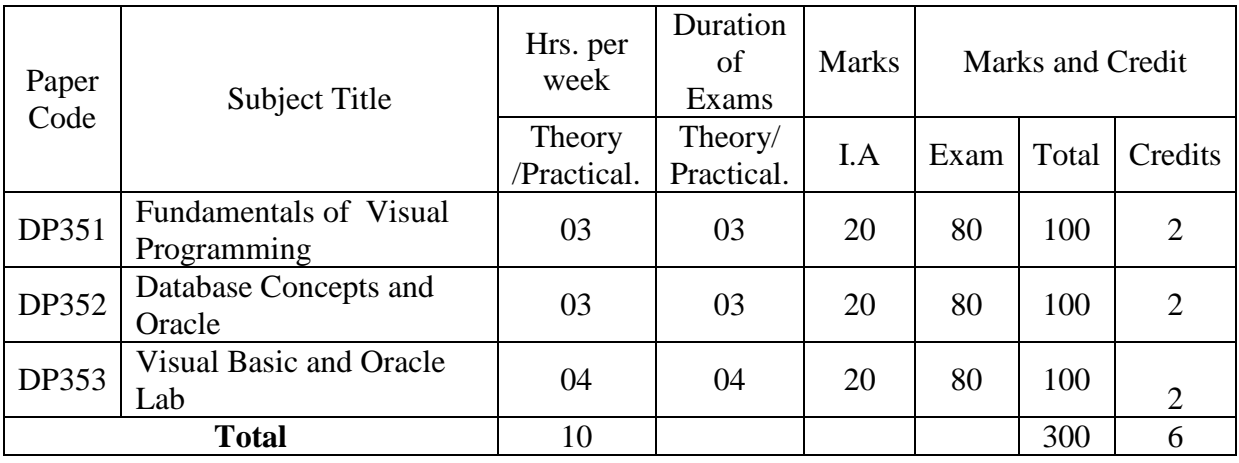

**Total Marks :1200 Total number of Credits: 24**

## B.A-DATA PROCESSING COURSE PATTERN AND SCHEME OF EXAMINATIONS

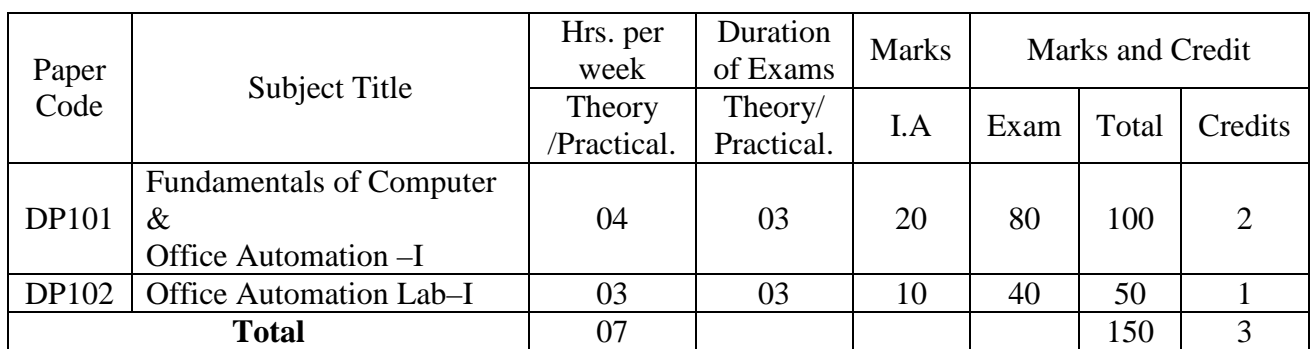

#### **I Semester B.A-DATA PROCESSING**

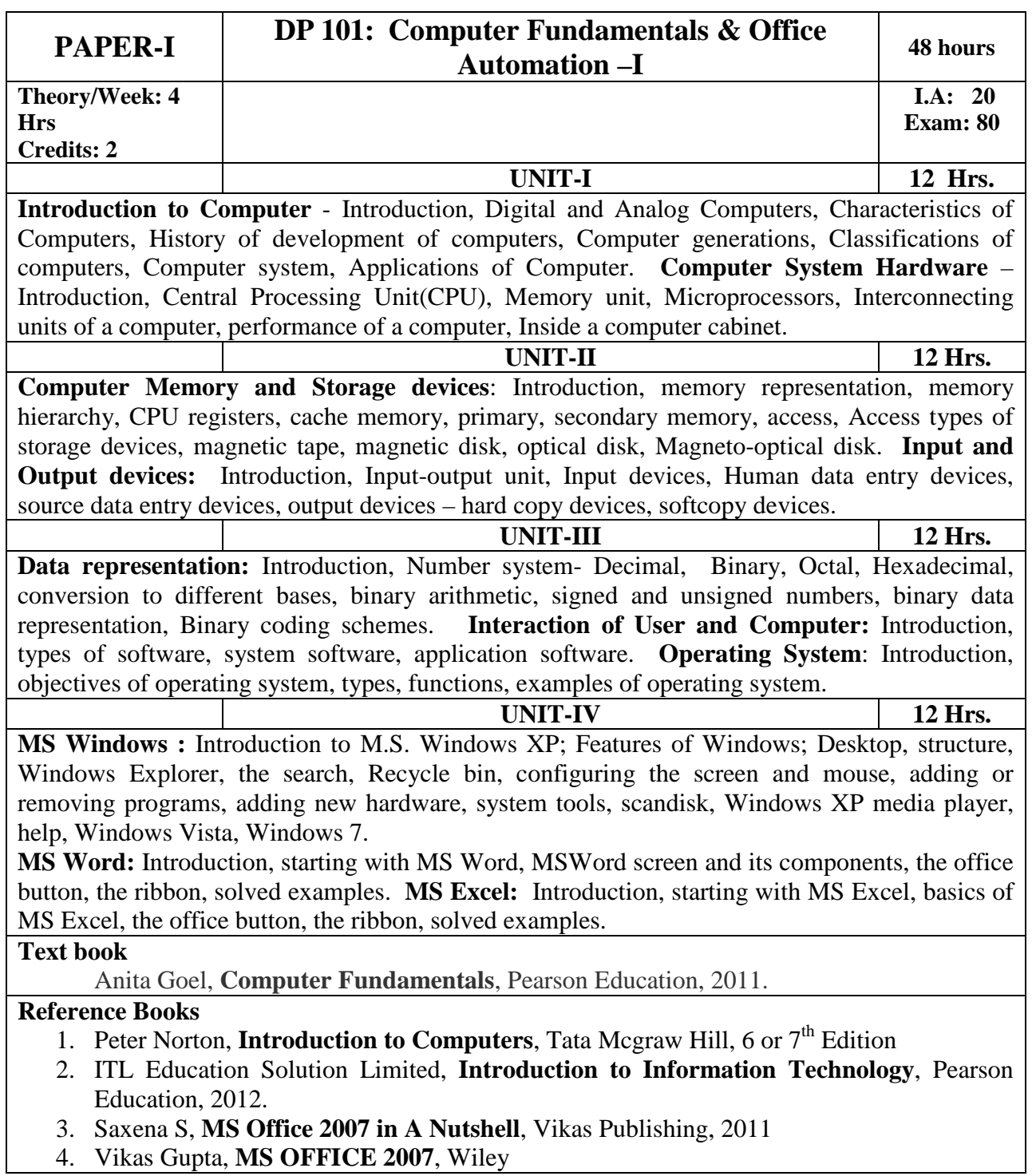

4. Vikas Gupta, **MS OFFICE 2007**, Wiley

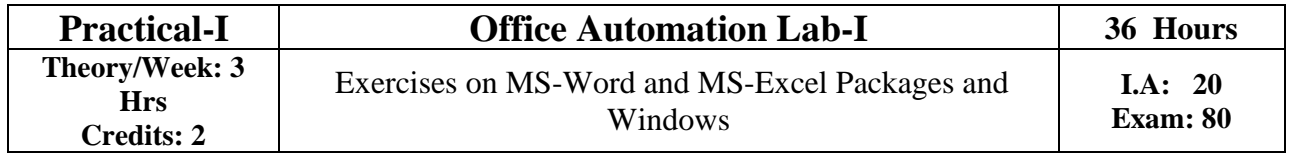

## **B.A-DATA PROCESSING COURSE PATTERN AND SCHEME OF EXAMINATIONS**

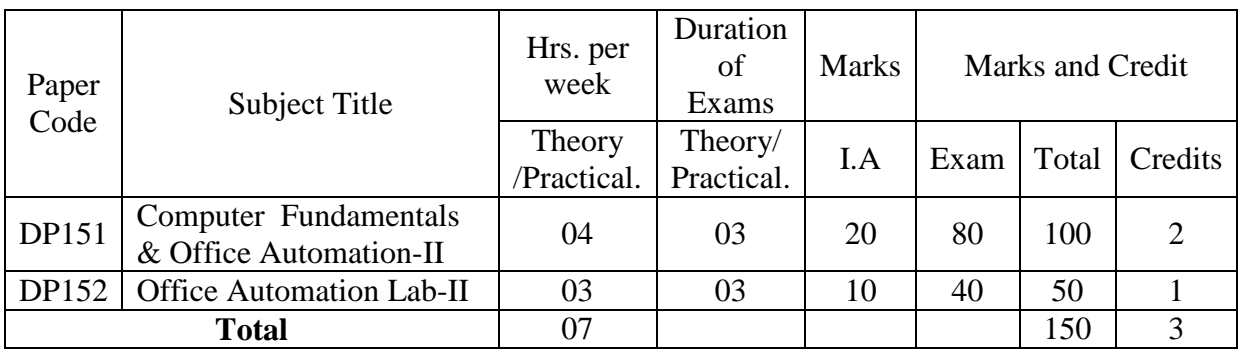

#### **II Semester B.A-DATA PROCESSING**

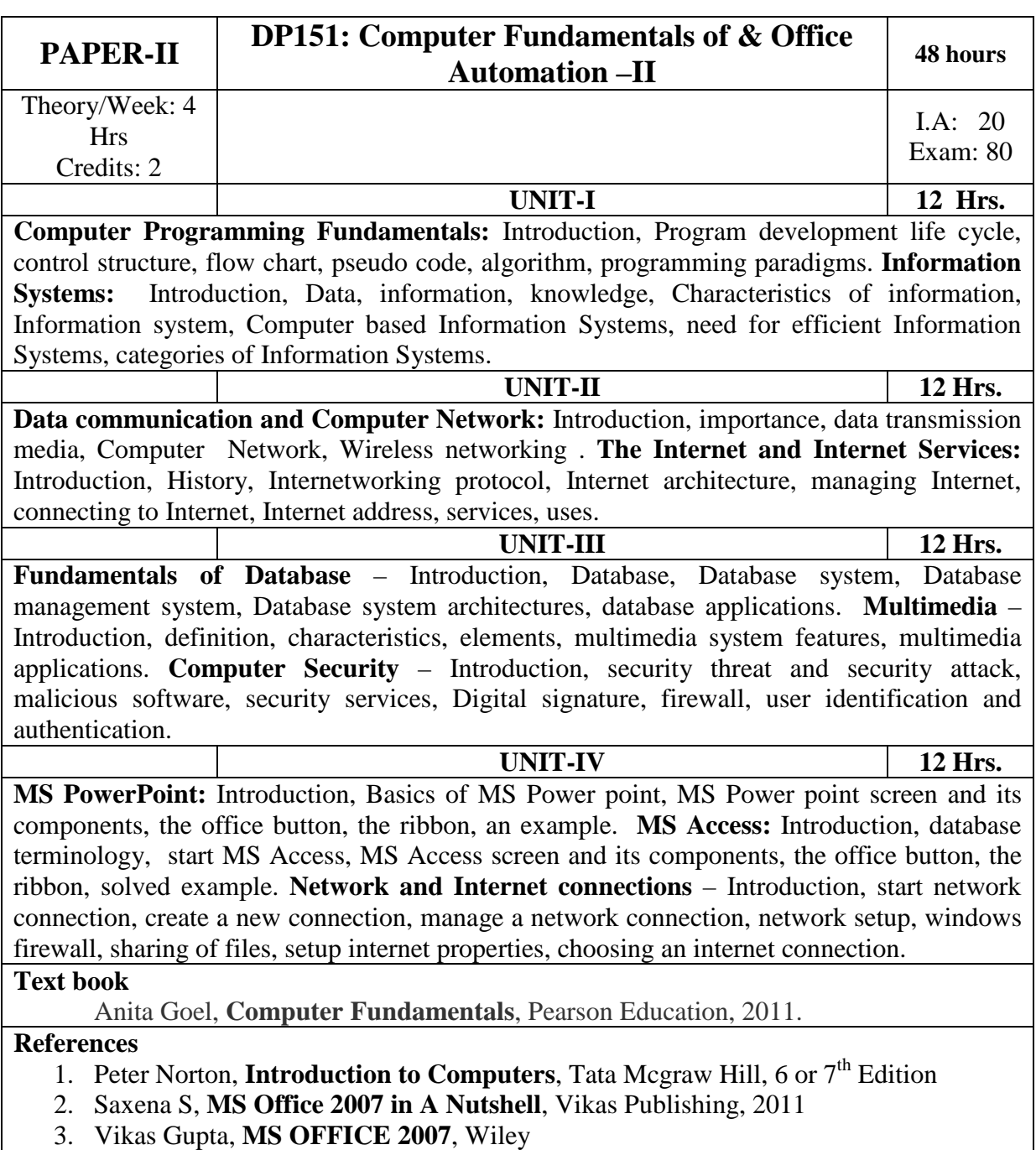

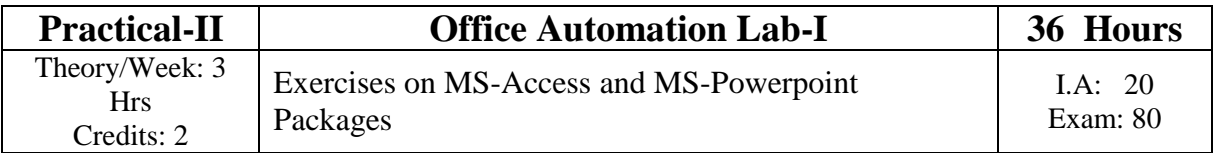

#### **B.A-DATA PROCESSING COURSE PATTERN AND SCHEME OF EXAMINATIONS**

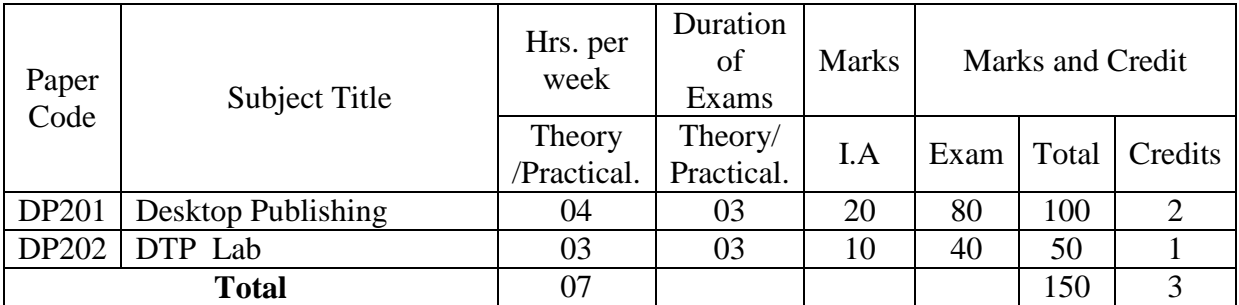

#### **III Semester B.A-DATA PROCESSING**

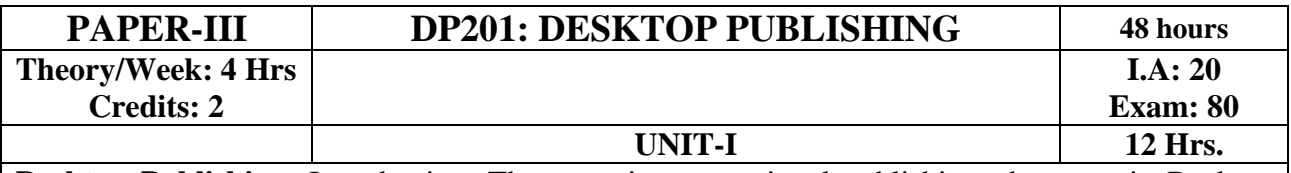

**Desktop Publishing**: Introduction, The steps in conventional publishing, the steps in Desktop publishing, uses of DTP, Desktop publishing programs

**PageMaker:** Introduction, Creating and opening publications, Opening publications created in previous PageMaker versions, about templates, applying masters to new pages as you create them, working with Palettes, Adding text and graphics to templates, Building your own template, specifying a save option preference, Setting up pages-Changing document setup options, Creating master pages, Applying master pages, Applying Grids, Text Formatting and word processing: Threading text blocks, Threading text frames. Balancing columns-controlling page and column breaks, Adding jump lines, Formatting characters, Formatting paragraphs-Setting indents and tabs-Adding rules above or below paragraphs, Using paragraph styles-Understanding how text is composed-Tracking type-Setting word and letter spacing-Customizing hyphenation for specific words- Customizing hyphenation for paragraphs-Leading: Adjusting the space between lines of text. Grouping and ungrouping objects, locking objects- Masking objects-Aligning and distributing objects-Rotating, skewing, and reflecting objects. Drawing and editing lines and shapes-Using frames-Changing the stacking order of objects- Cropping a Graphic-Wrapping text around graphics- Attaching a graphic to text. Using image control on a bitmap -Using Photoshop effects- Compressing and decompressing a TIFF image- Viewing images on-screen at different resolutions

*UNIT-II* **12 Hrs. Photoshop**: Getting started with Photoshop, Opening an Existing File, The Photoshop Program Window, Screen Modes, Saving Files, Reverting Files, Closing Files, Preferences, Working With Images: Vector and bitmap Images, Image Size, Image Resolution, Editing Images, Opening Files created in Illustrator or Freehand, color Modes, Setting a current Foreground and Background Colors, File Formats, Making Selection, The Grow and Similar Commands, Moving a Portion of an Image, Editing Selections, Copying a Selection in to another Image, Filling a Selection, Transforming selections, Painting, Drawing and Retouching Tools: The Painting Tools, The Drawing tools, The Retouching Tools., Layers Palette, Working with Layers, , Layer Effects Type, Creating Type, Type Tool, Moving the Text, Creating Paragraph Type, Resizing a bounding Box, Changing the Type settings, Converting the Point Type to Paragraph Type, Converting Type Layers to Standard Layers, Type Making Filters: The Filter Menu, Filter Gallery, Extract Filter, Liquify Filter, Vanishing Point Filter, Artistic Filters, Blur Filters, Brush Stroke Filters, Distort Filters, Noise Filters, Pixelate Filters, Lighting Effects, Difference Clouds, Sharpen Filters, Sketch Filters, Stylize Filters, Other Filters

*UNIT-III* **12 Hrs.** 

**CorelDraw Basics**: Getting started with CorelDraw, The CorelDraw Screen, Property Bar, Drawing Basic, Geometric Figures, Drawing Polygon, Creating a File, Opening in Existing CorelDrawing, Views, the View Manager, Undoing, Redoing, and Repeating action, Drawing and Selecting: Getting familiar with the Toolbars, Getting started with the Project, more about Lines, Working with Objects shapes, using the transformation Decker, Adding Effects to Object, Working with Text-The Text Tool, Getting started with the book cover, converting from one text type to another, Formatting Text, The text editor

Credit Based Semester System, 2012-13 onwards example 2014 Page 7

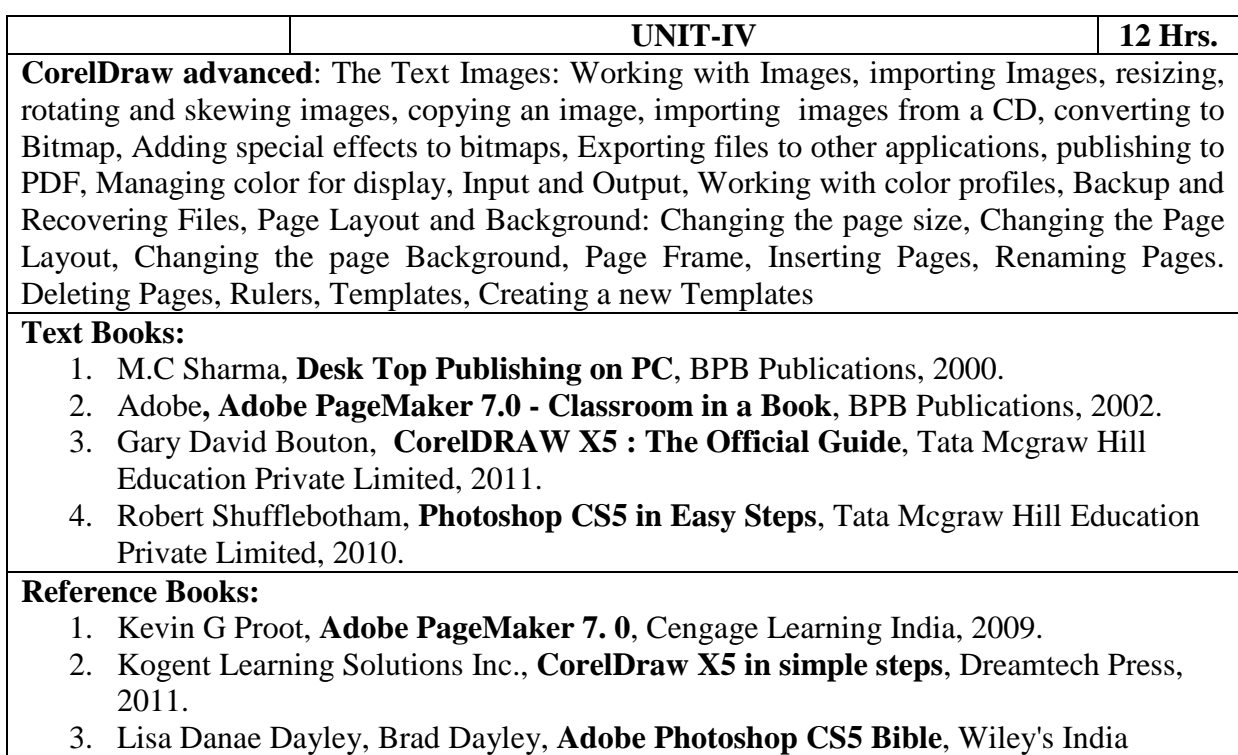

Publications,  $2011$ .

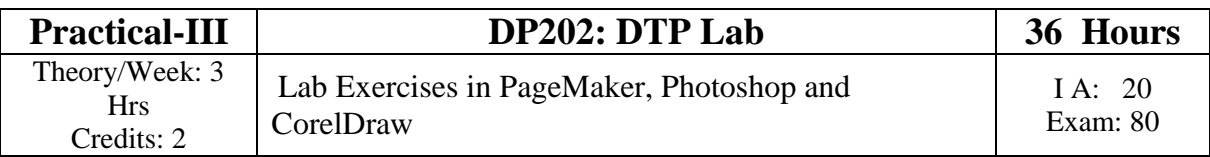

#### **B.A-DATA PROCESSING COURSE PATTERN AND SCHEME OF EXAMINATIONS**

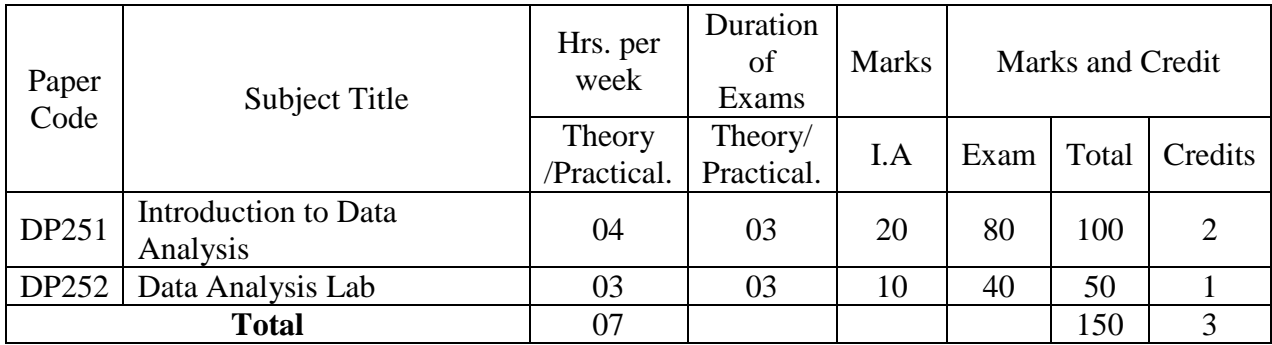

#### **IV Semester B.A-DATA PROCESSING**

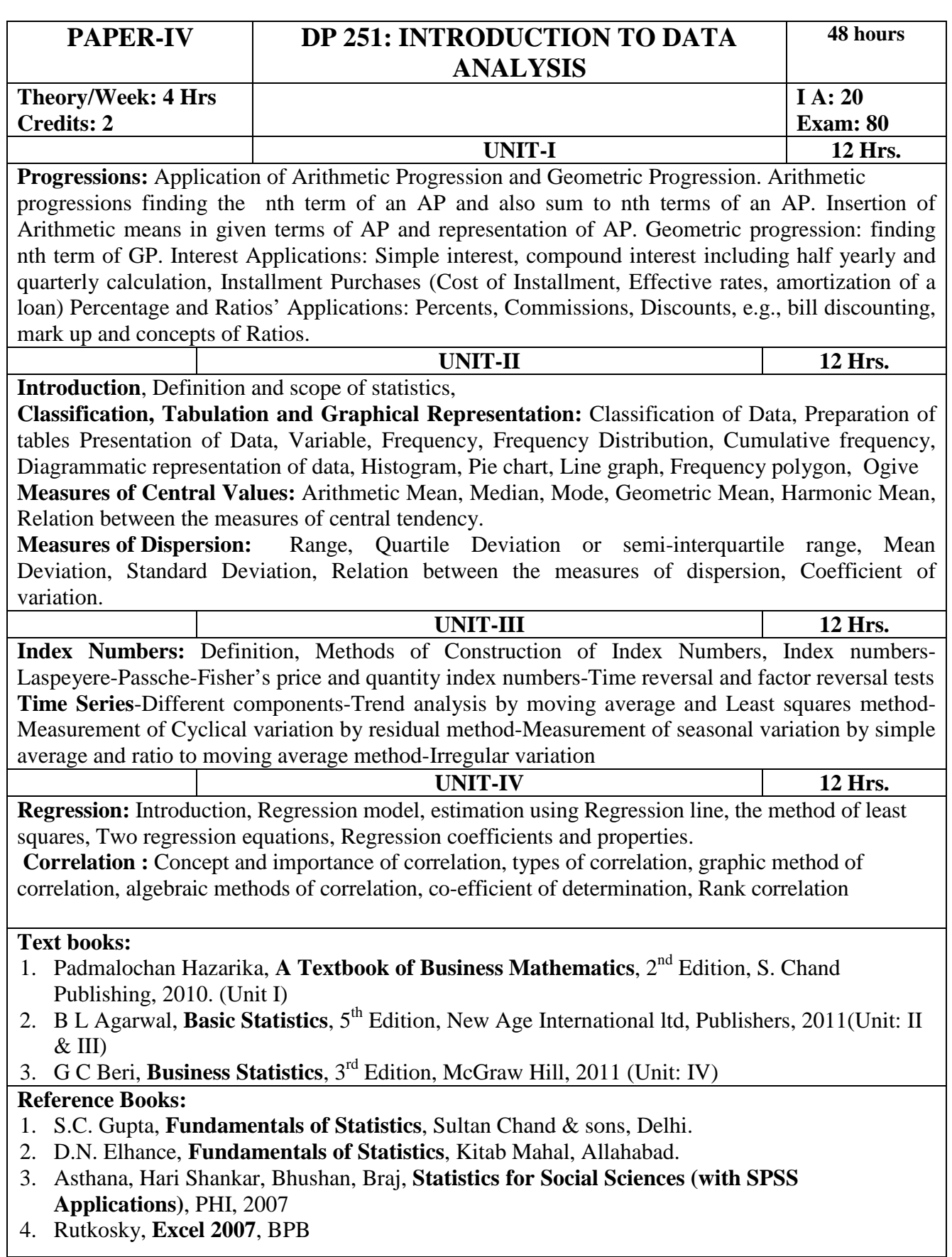

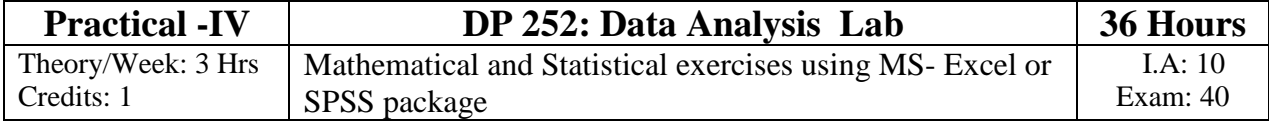

## **B.A-DATA PROCESSING COURSE PATTERN AND SCHEME OF EXAMINATIONS**

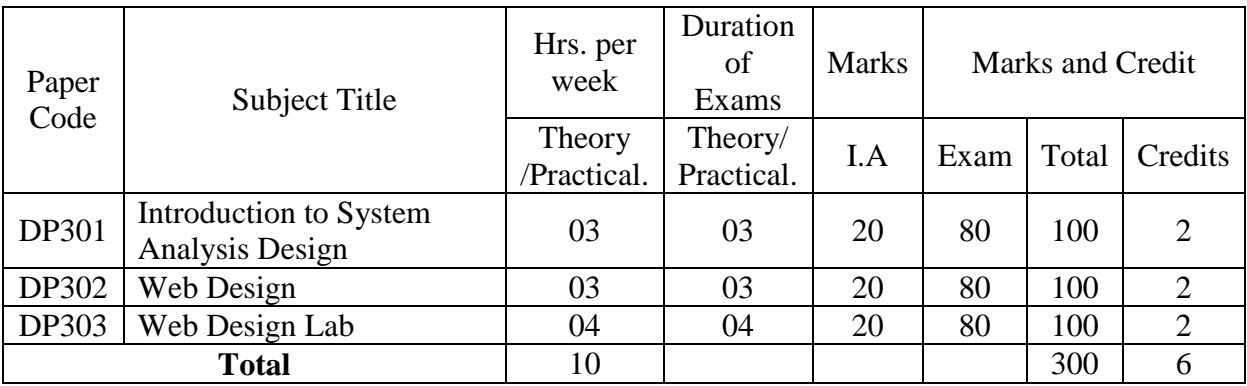

#### **V Semester B.A-DATA PROCESSING**

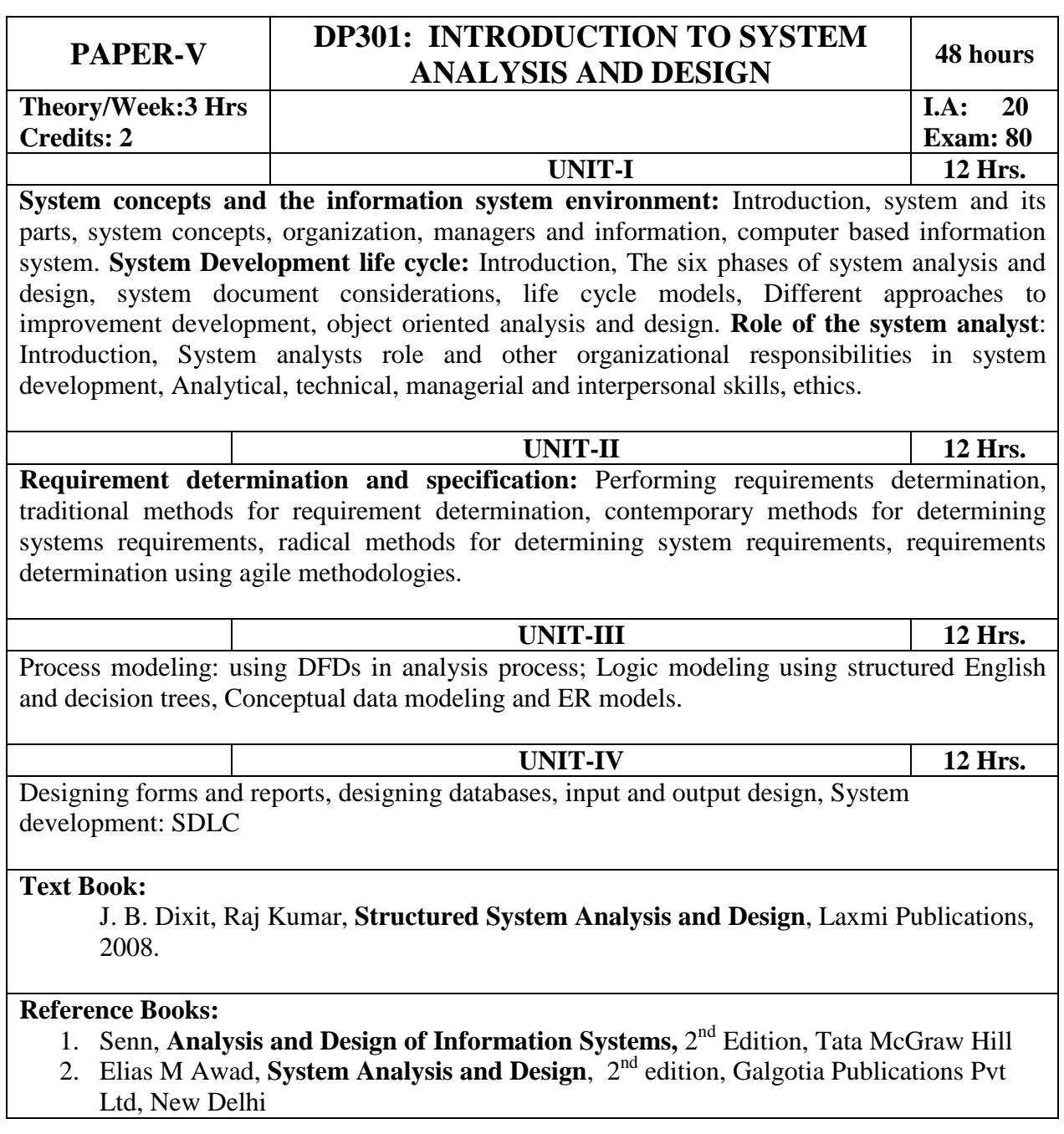

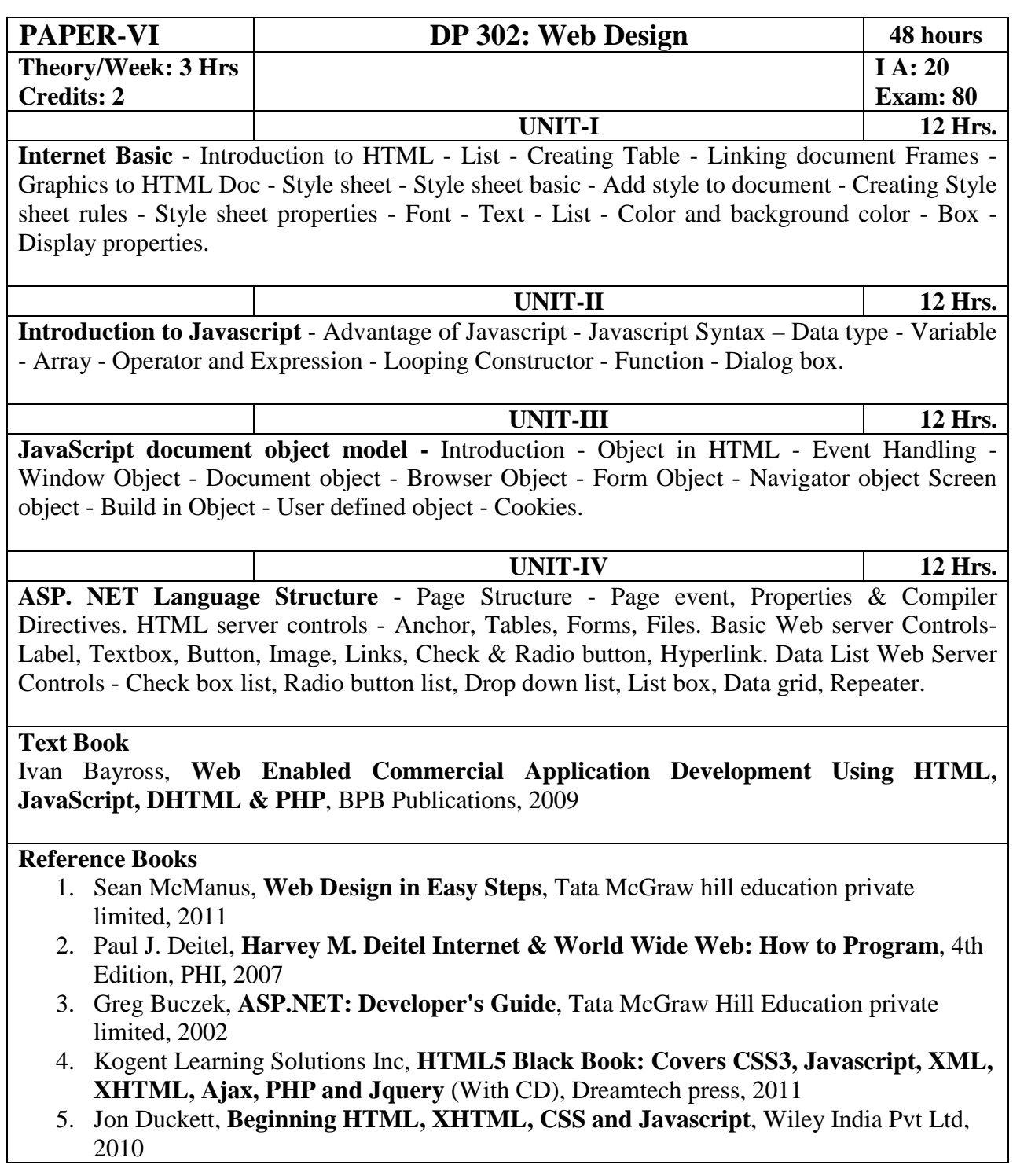

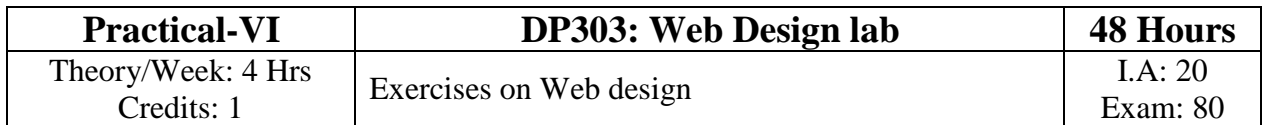

#### **B.A-DATA PROCESSING COURSE PATTERN AND SCHEME OF EXAMINATIONS**

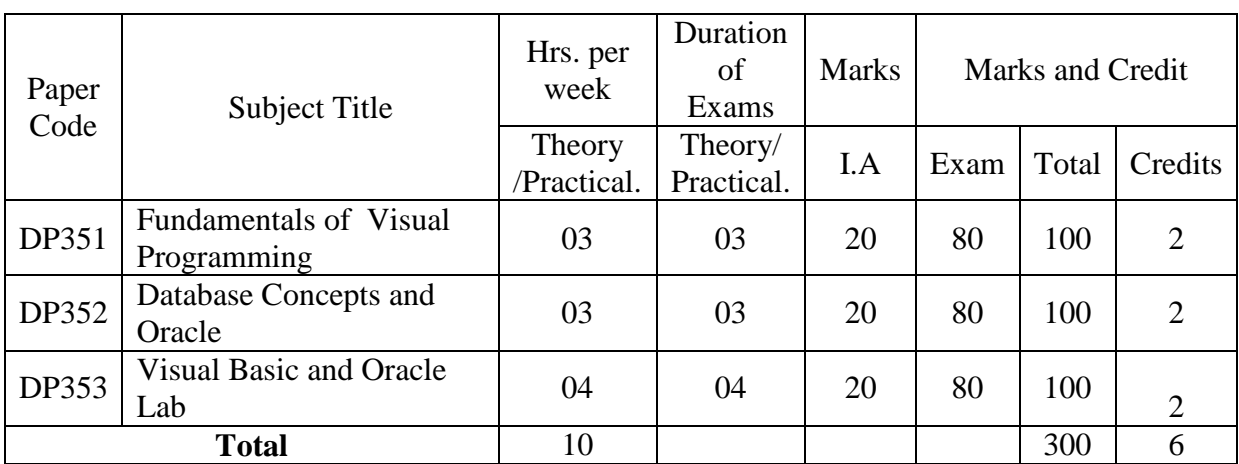

#### **VI Semester B.A-DATA PROCESSING**

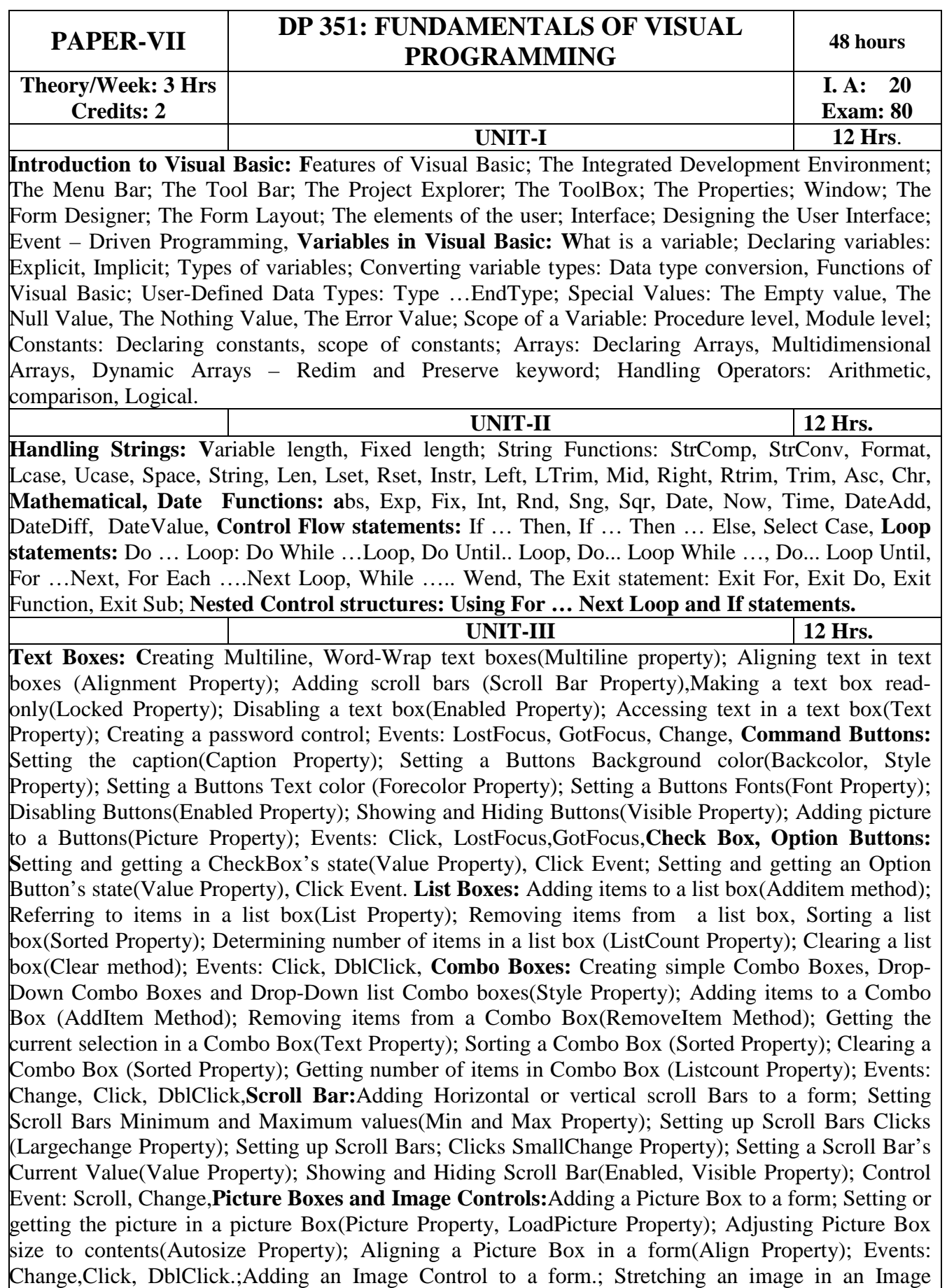

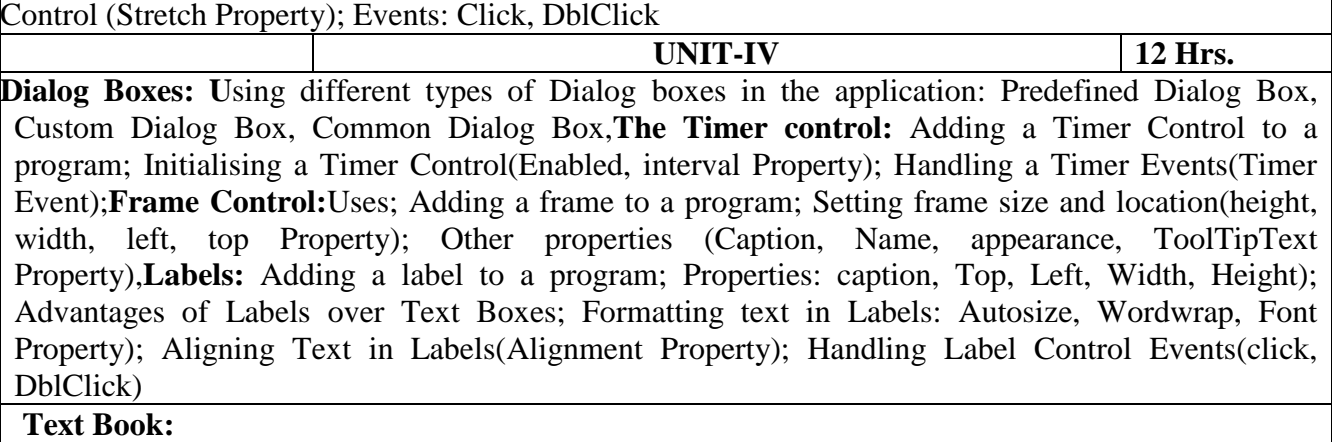

Evangelos Petroutsos, **Mastering Visual Basic 6**, Wiley India Pvt. Ltd.

#### **Reference Books:**

- 1. Steven Holzner, **Visual Basic 6 Programming Black Book**, Dreamtech Press
- 2. Gary Cornell, **Visual Basic 6 From the Ground Up**, McGraw-Hill Osborne Media
- 3. Mohammed Azam, **Programming with Visual Basic 6.0**, Vikas

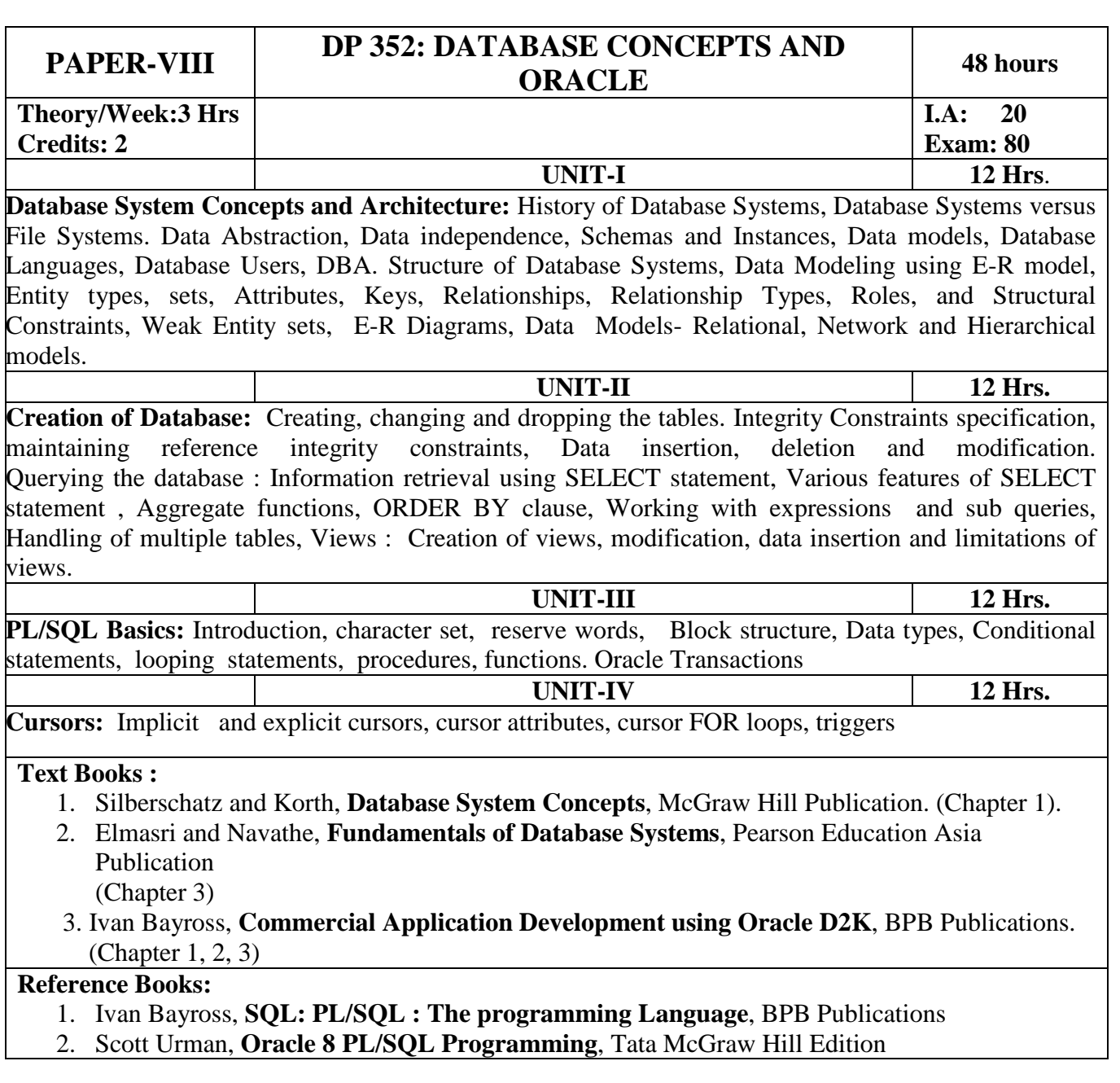

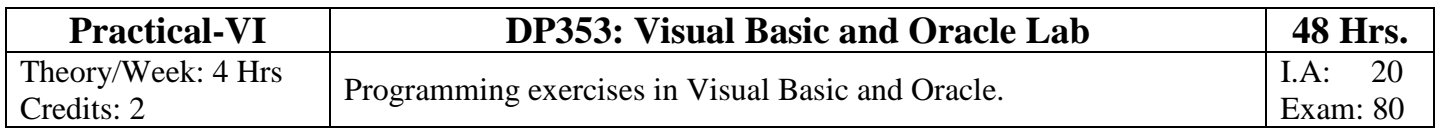